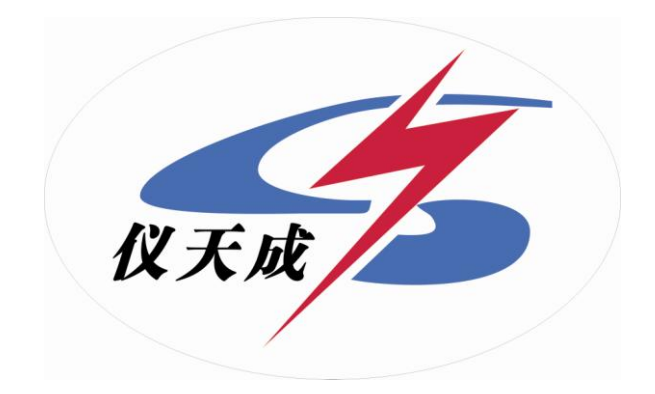

# YTC3008 变压器损耗参数测试仪

# 用户操作手册

# 尊敬的顾客

感谢您购买本公司 YTC3008 变压器损耗参数测试仪。在您初次使用该产品前,请您详细地阅读本使 用说明书,将可帮助您熟练地使用本仪器。

> 我们的宗旨是不断地改进和完善公司的产品,因此您所使用的产品可能与使 用说明书有少许的差别。如果有改动的话,我们会用附页方式告知,敬请谅 解!您有不清楚之处,请与公司售后服务部联络,我们定会满足您的要求。

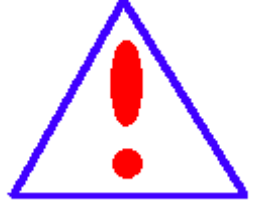

由于输入输出端子、测试柱等均有可能带电压,您在插拔测试线、电源插座 时,会产生电火花,小心电击,避免触电危险,注意人身安全!

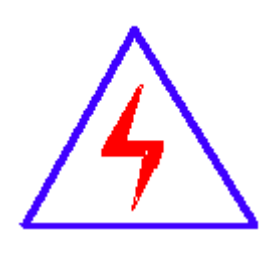

#### 慎重保证

本公司生产的产品,在发货之日起三个月内,如产品出现缺陷,实行包换。一年内如产品出现缺陷, 实行免费维修。一年以上如产品出现缺陷,实行有偿终身维修。

# ◆ 安全要求

请阅读下列安全注意事项,以免人身伤害,并防止本产品或与其相连接的任何其它产品受到损坏。 为了避免可能发生的危险,本产品只可在规定的范围内使用。

#### 只有合格的技术人员才可执行维修。

#### **—**防止火灾或人身伤害

使用适当的电源线。只可使用本产品专用、并且符合本产品规格的电源线。

正确地连接和断开。当测试导线与带电端子连接时,请勿随意连接或断开测试导线。

产品接地。本产品除通过电源线接地导线接地外,产品外壳的接地柱必须接地。为了防止电击,接 地导体必须与地面相连。在与本产品输入或输出终端连接前,应确保本产品已正确接地。

注意所有终端的额定值。为了防止火灾或电击危险,请注意本产品的所有额定值和标记。在对本 产品进行连接之前,请阅读本产品使用说明书,以便进一步了解有关额定值的信息。

请勿在无仪器盖板时操作。如盖板或面板已卸下,请勿操作本产品。

使用适当的保险丝。只可使用符合本产品规定类型和额定值的保险丝。

避免接触裸露电路和带电金属。产品有电时,请勿触摸裸露的接点和部位。

在有可疑的故障时,请勿操作。如怀疑本产品有损坏,请本公司维修人员进行检查,切勿继续 操作。

请勿在潮湿环境下操作。

请勿在易爆环境中操作。

保持产品表面清洁和干燥。

#### -安全术语

答告: 警告字句指出可能造成人身伤亡的状况或做法。

小心:小心字句指出可能造成本产品或其它财产损坏的状况或做法。

 $\blacksquare$ 录

<span id="page-3-0"></span>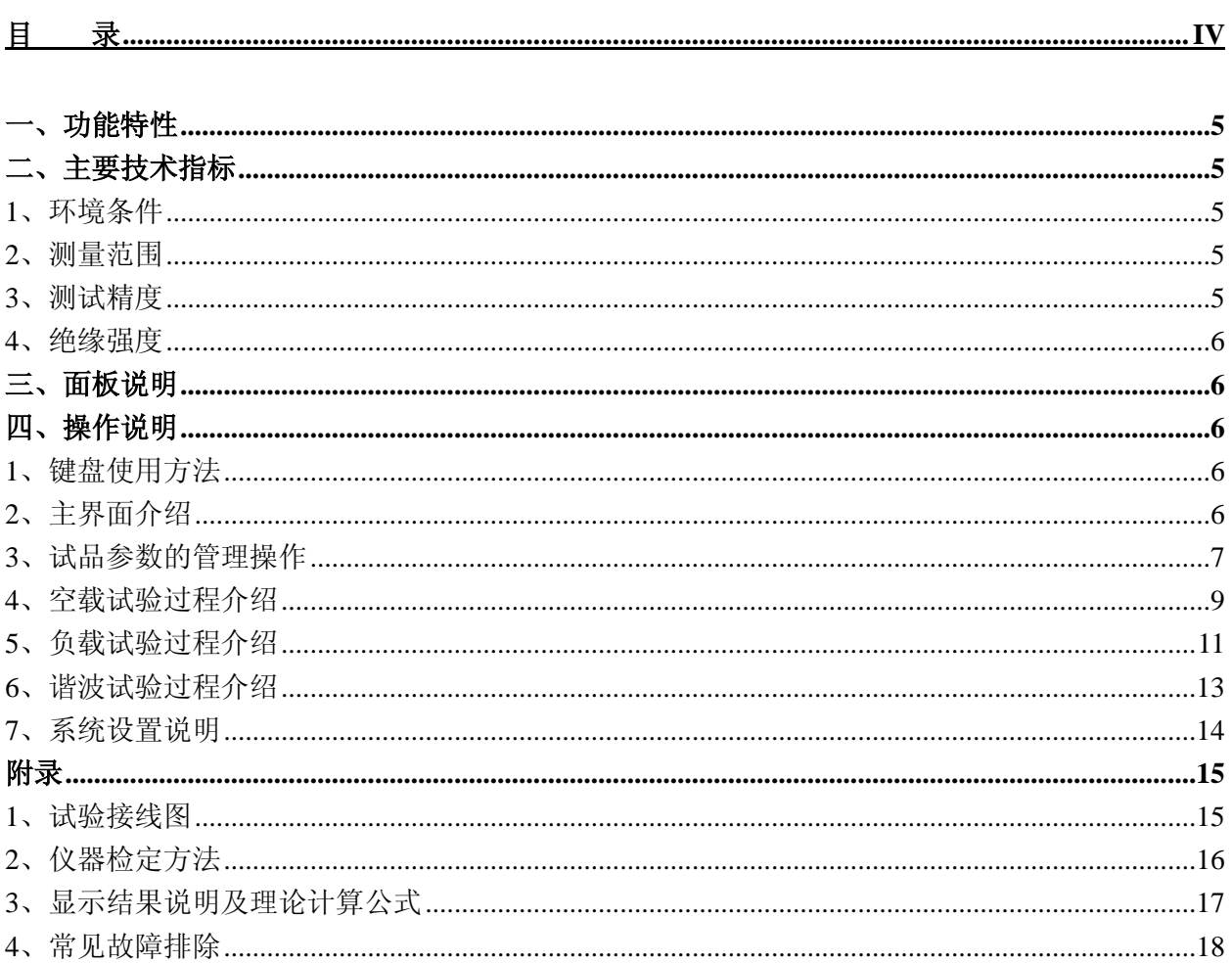

#### <span id="page-4-0"></span>一、功能特性

- 1、 可测量变压器的空载电流、空载损耗、短路电压、短路(负载)损耗。
- 2、 可进行谐波试验,分析至 31 次谐波。
- 3、 仪器内部自动进行量程切换,允许测量电压、电流范围宽,接线简单。
- 4、 做三相变压器的空载、负载试验时,仪器能自动判断接线是否正确,并显示三相电 压、电流的向量图。
- 5、 单机可以完成 1000KVA 以下的配电变压器全电流下的负载实验的测量;在三分之一 额定电流下可完成 3150KVA 以下的配电变压器的负载试验的测量(在三分之一的额 定电流下,仪器可换算到额定电流下的负载损耗参数)。
- 6、 所有测试结果均自动进行相关校正。仪器可自动进行诸如:波形校正、温度校正、 非额定电压校正、非额定电流校正等多种校正,使测试结果准确度更高。
- 7、 320x240 大屏幕、高亮度的液晶显示,全汉字菜单及操作提示实现友好的人机对话, 触摸按键使操作更简便,宽温液晶带亮度调节,可适应冬夏各季。
- 8、 仪器可以由用户预设 40 组被试品参数,而且这些参数可以根据需要随时删除和增 加,使用非常方便。
- 9、 自带实时电子钟,自动记录试验的日期、时间利于实验结果的保存、管理。
- 10、 面板式热敏打印机,可现场快速打印试验结果。
- 11、 数据(试品设置、测量结果、测试时间等)具备掉电存贮及浏览功能,可以存储 500 组实验结果,能与计算机联机传送数据。
- <span id="page-4-1"></span>12、 允许外接电压互感器和电流互感器进行扩展量程测量,可测量任意参数的被试品。

#### 二、主要技术指标

#### <span id="page-4-2"></span>**1**、环境条件

温度: -5℃~40℃ 相对湿度:<95% (25°C) 海拔高度:<2500m 外界干扰: 无特强震动、无特强电磁场 供电电源: 160VAC~280VAC, 45Hz~55Hz

#### <span id="page-4-3"></span>**2**、测量范围

电压:10~650V 电流:0.5~60A 频率:45Hz~65Hz

#### <span id="page-4-4"></span>**3**、测试精度

电压、电流、频率:测量精度 0.2 级 功率: 测量误差 <  $+0.5\%$  (CosΦ >0.1),  $+1.0\%$  (0.02<CosΦ <0.1)

# <span id="page-5-0"></span>**4**、绝缘强度

- 1) 电压、电流输入端对机壳的绝缘电阻≥100MΩ。
- 2) 工作电源输入端对外壳之间承受工频 2KV (有效值), 历时 1 分钟实验。

#### <span id="page-5-1"></span>三、面板说明

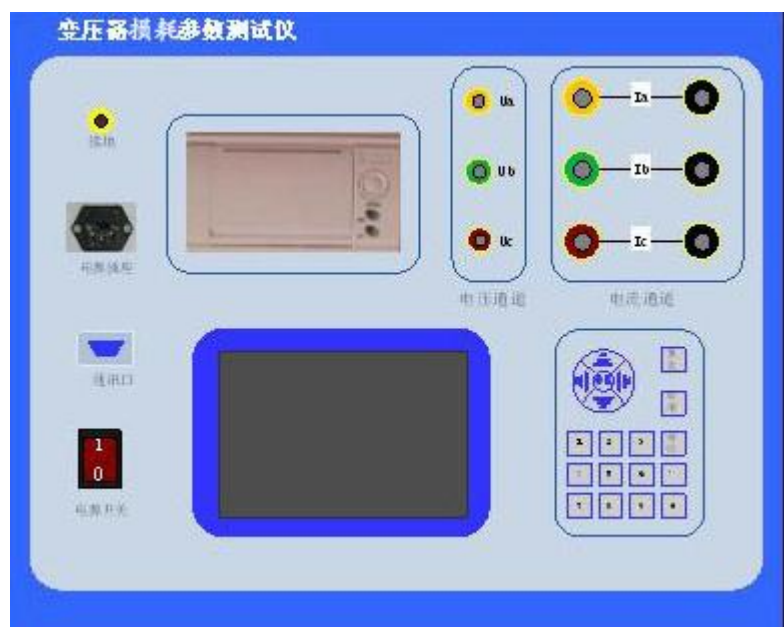

上面一排从左至右为:

接地柱、电源插座、打印机、电压测量端子、电流输入端子、电流输出端子; 下面一排从左至右为:

通信口、电源开关、液晶屏、数字键盘;

## <span id="page-5-2"></span>四、操作说明

#### <span id="page-5-3"></span>**1**、键盘使用方法

"OK"键选择当前的输入,"取消"可以消除刚才的错误输入,"↑""↓""←""→" 则可以方便的实现光标的移动。"切换"键为备用键。键盘的下方为 0~9 的数据键, 在数据 输入时,通过这些数字键可以方便的输入数据。

# <span id="page-5-4"></span>**2**、主界面介绍

主界面如下图所示,由 8 个模块组成。

图 3 空负载测试仪开机主界面

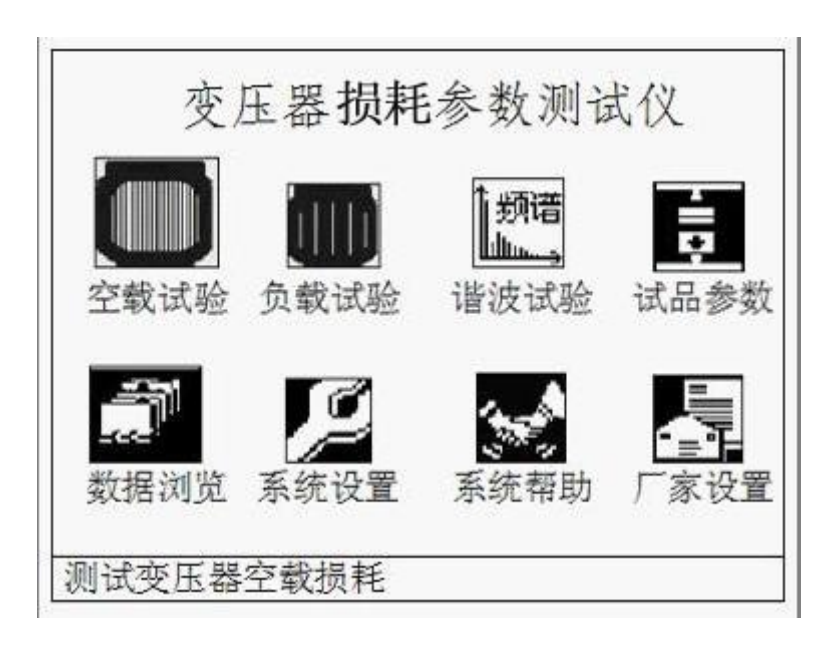

- 1) 空载试验:在该菜单中可以测定单相变压器、三相变压器的空载损耗。
- 2) 负载试验:在该菜单中可以测定单相变压器、三相变压器的负载损耗。
- 3) 谐波试验:对单相或三相电压、电流进行谐波分析试验。
- 4) 试品参数:对预设的变压器参数进行修改、增加、删除等操作。
- 5) 数据浏览:对存储的数据进行浏览,删除等管理。
- 6) 系统设置:设置当前的系统时间、系统参数等。
- 7) 系统帮助:在该项中可以查看各种试验的接线图。
- 8) 厂家设置:该功能为厂家生产调试用。

# <span id="page-6-0"></span>**3**、试品参数的管理操作

1) 在主界面中,通过键盘的方向键使光标移动到试品参数菜单,然后按 OK 键, 进入试品 参数的管理操作选择界面如下:

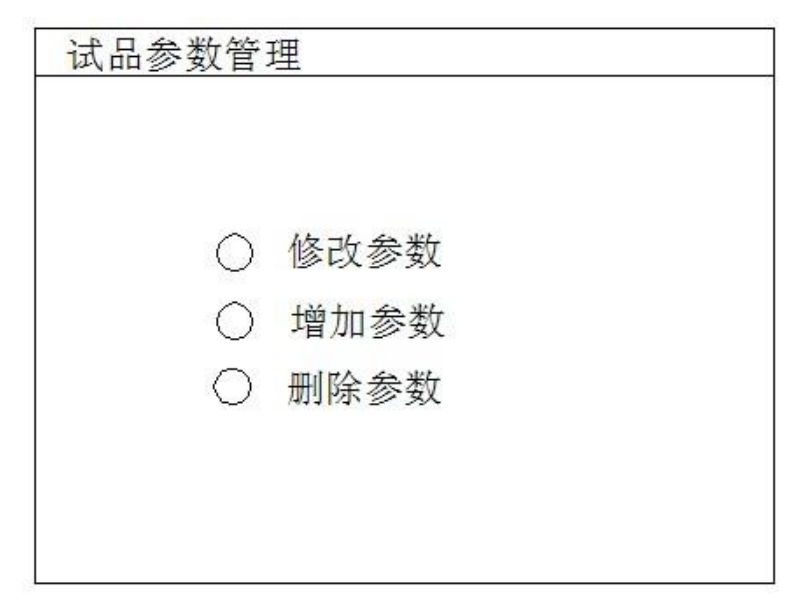

#### 图 4 试品参数管理界面

2) 在上面的界面中选择增加参数,出现下面的增加试品参数页面:

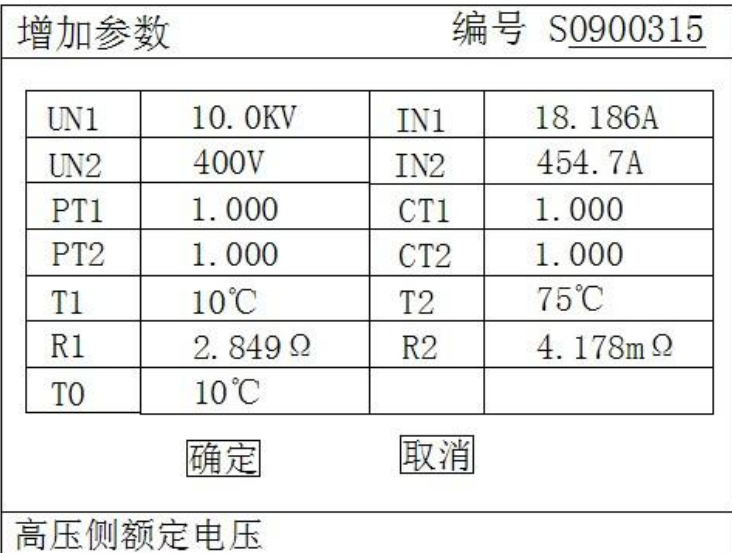

#### 图 5 增加试品参数页面

上图中,编号一栏为变压器的编号,编号的长度为 7 位,前两位代表变压器类型,后五 位代表变压器容量(运行输入的最大容量值为 63000),单位为 KVA, 如变压器类型为 S9, 容量为 315KVA, 则其编号一栏应输入: 0900315。

数据的输入方法如下(以 Un1 为例,输入值为 35.00): 使用方向键把光标移动到 Un1 后的数据输入栏中,通过数字键盘直接输入 35.00,输入完成后按 OK 键即可。注意在 光标停留在 Un1 后的输入栏时,屏幕最下方提示"高压侧额定电压"(屏幕最下方总是 提示当前光标输入栏的参数意义)。

3) 在图 4 中选择修改参数,出现下面的选择变压器编号页面:

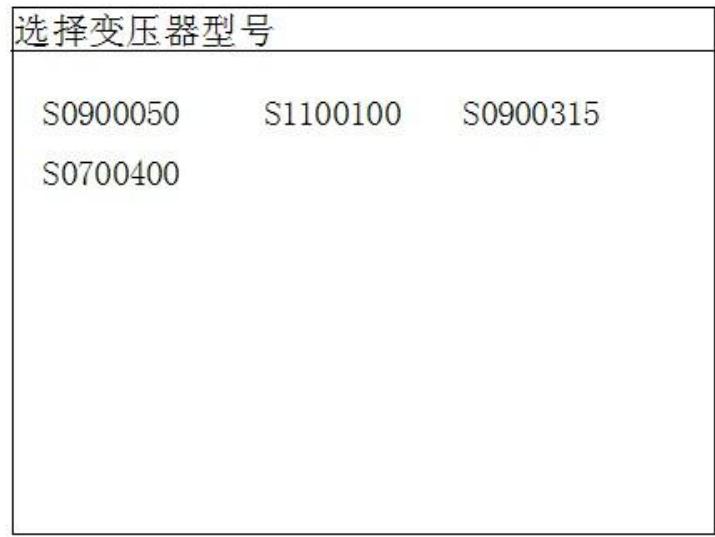

#### 图 6 选择变压器编号页面

通过方向键选择预修改其参数的编号,然后按 OK 键进入试品参数修改页面,参数修改 页面与图 5 相同。

4) 在图 4 种选择删除参数, 则出现图 6 的选择变压器编号页面, 选定编号后, 按 OK 键将 删除该编号的变压器参数配置。

#### <span id="page-8-0"></span>**4**、空载试验过程介绍

- 1) 根据变压器类型参考后面对应的接线图进行正确接线,然后接通空负载测试仪的工作电 源(便携式空负载测试仪出厂时内部接线为双表法测量方式)。
- 2) 在主界面中选择空载试验,则显示空载试验设置界面如下图:

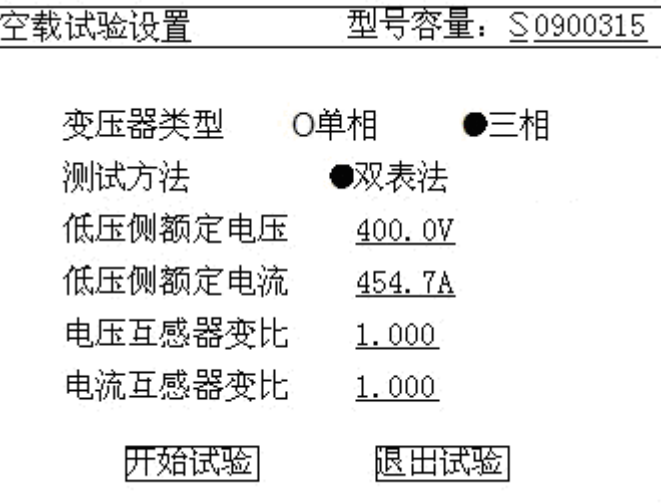

图 7 空载试验设置页面

该页面保存上次试验时的设置值,检查、修改该页面中的设置值使其与当前试验变压器 一致。

注:在我司某些版本的仪器中,为了简化外部的接线,仪器内部已经接成了双表法,此 时该界面的测试方法不可选择。

3) 在图 7 中,光标选择"开始试验", 按 OK 键进入如下的空载试验测试数据页面:

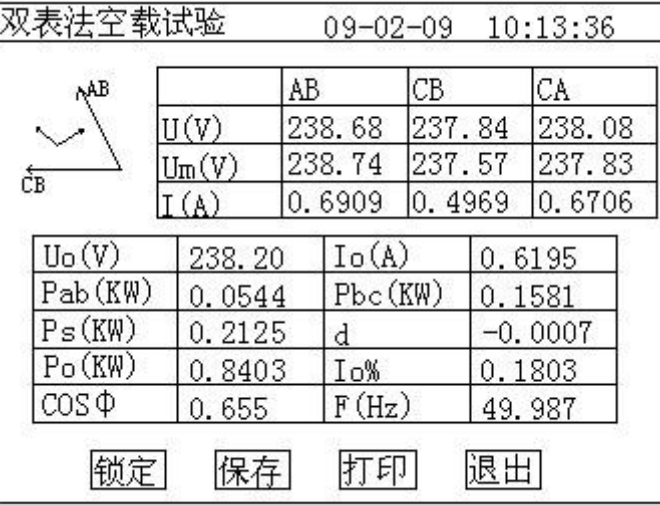

图 8 空载试验测试数据页面

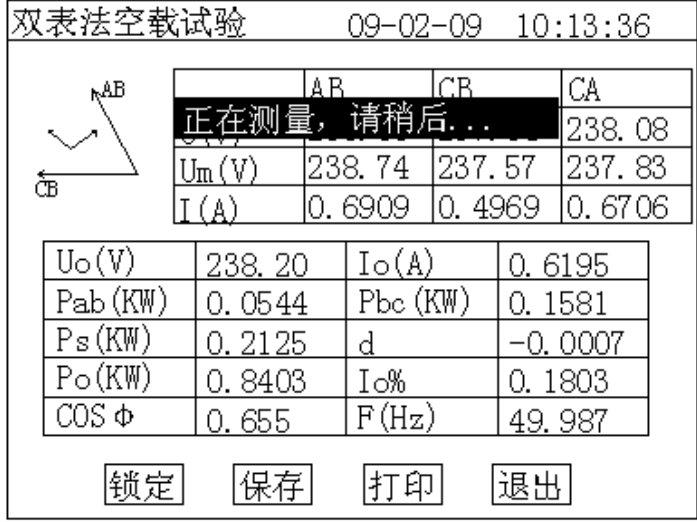

图 9 空载损耗正在测量计算页面

图 8 完整的显示了空载试验的所有测试结果:Uo(V)为三相线电压的平均值,Ps(KW) 为当前电压下的实测功率,d 为电压波形畸变系数, Po(KW)为校正后的空载损耗, Io%为空载电流百分比。

左上侧为试验电压、电流的向量图,如果接线错误,该页面提示"接线错误,请关机检 查";通过调压器缓慢增加试验电压,当 Uo(V)等于空载试验的额定电压时,停止升 压。移动光标到"锁定"按钮,长按 OK 键将出现图 9 正在测量的提示, 此时保持调压 器不动,当图 9 中的正在测量的提示消息消失后,当前测试结果已经被锁定,然后"锁 定"按钮变为"重测"按钮,此时请迅速操作调压器降压至零位。

在该页面的"保存"把当前的结果保存到随机的存储器上;"打印"则通过打印机打印 当前的测试结果。

注意:升压的过程中,要时刻关注 Uo 与 Io,除避免过压外,更要提防试品异常时 试验电流过大损坏仪器或被试品。

<sup>4)</sup> 在图 8 中按"重测"则将重新对当前变压器进行测试,按"退出"则退回到图 3 系统功

能的主界面。

# <span id="page-10-0"></span>**5**、负载试验过程介绍

- 1) 根据变压器类型参考后面对应的接线图进行正确接线,然后接通空负载测试仪的工作电 源。
- 2) 在主界面中选择负载试验,则显示负载试验设置界面如下图:

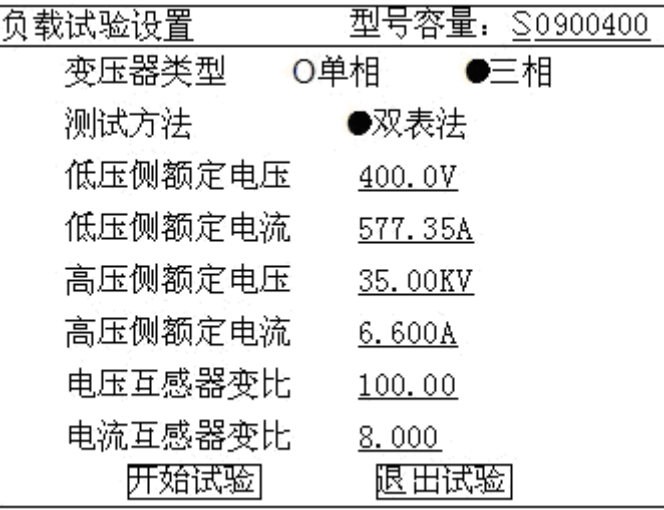

图 10 负载试验设置页面

该页面保存上次试验时的设置值,检查、修改该页面中的设置值使其与当前试验变压器 一致,尤其要注意检查编号的后 5 位所代表的容量值、高压侧额定电流、电流互感器变 比等,避免设定值错误或者试验电流超量程。

注:在我司某些版本的仪器中,为了简化外部的接线,仪器内部已经接成了双表法,此 时该界面的测试方法不可选择。

3) 在图 9 中选择"开始试验",进入负载试验测试数据界面:

| ŖАB         |                           | AB |                 | CВ     |        | CA     |
|-------------|---------------------------|----|-----------------|--------|--------|--------|
|             | U(V)                      |    | 279.50          | 279.08 |        | 279.34 |
| ĆB          | $\mathrm{Um}(\mathrm{V})$ |    | 279.57          | 278.79 |        | 279.09 |
|             | (A)                       |    | 0.9028          | 0.6585 |        | 0.8411 |
| Uav(V)      | 279.31                    |    | Io(A)           |        |        | 0.8008 |
| Pab(KW)     | 0.0605                    |    | Pbc(KW)         |        |        | 0.2333 |
| Ps (KW)     | 0.2938                    |    | $Z_{t}(\Omega)$ |        | 0.000  |        |
| Pt(W)       | 151.52                    |    | UK%             |        | 63.431 |        |
| $\cos \Phi$ | 0.603                     |    | $F(H_Z)$        |        | 50.00  |        |

图 11 负载试验测试数据页面

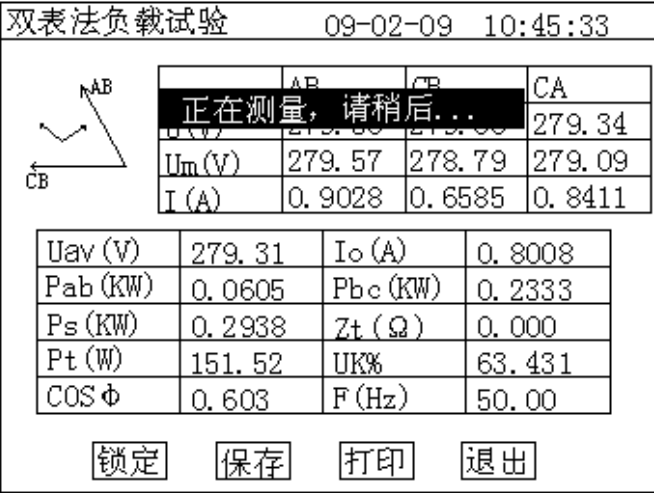

图 12 负载损耗正在测量计算页面

图 11 显示负载试验时当前温度下的所有测试数据:Uav(V)为当前三相电压的平均值, Io(A)为三相电流的平均值,Ps(KW)为当前电压下的实测功率, Pt(KW)为当 前温度下校正到额定电流时的复载损耗,Zt(Ω)为当前温度下的短路阻抗,Uk%为当 前温度下的短路电压百分比。

左上侧为试验电压、电流的向量图,如果接线错误,该页面提示"接线错误,请关机检 查";通过调压器缓慢增加试验电压,当 Io(A)等于负载试验的试验电流时,停止升 压。移动光标到"锁定"按钮,长按 OK 键将出现图 12 正在测量的提示, 此时保持调 压器不动,当图 12 中的正在测量的提示消息消失后,当前测试结果已经被锁定,然后 "锁定"按钮变为"重测"按钮,此时请迅速操作调压器降压至零位。

注意:升压的过程中,要时刻关注 Uav 与 Io,除避免过压外,更要提防试品异常时 试验电流过大损坏仪器或被试品。

4) 在图 10 种选择"温度校正", 显示温度校正界面:

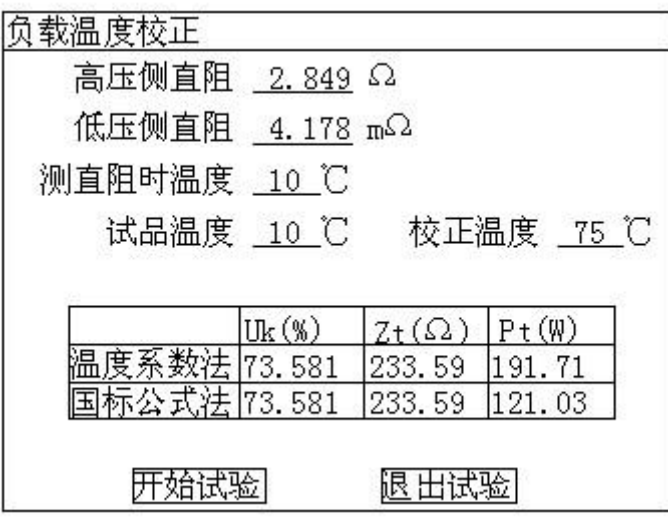

#### 图 13 负载结果温度校正页面

该页面的参数设置值为上次试验的设置值,检查、修改使其与当前被试品一致,本仪器 提供两种温度校正算法:温度系数法和国标公式法,这两种算法的公式见后面附录。

在该页面的"保存"把当前的结果保存到随机的存储器上;"打印"则通过打印机打印 当前的测试结果。

#### <span id="page-12-0"></span>**6**、谐波试验过程介绍

空载试验时,由于变压器铁芯的厉磁曲线是非线性曲线,通过变压器的空载电流将有一 定的谐波分量,谐波分量的多少与试验电源的容量有关。谐波试验即是在做完空载试验或负 载试验后,不改变试验接线的情况下,测量此时通过变压器的电压、电流的谐波分量的情况。

1) 先按前述的过程进行空载试验或负载试验,试验完成后,不改变接线与调压器输出电压, 在系统的主界面上选择谐波试验,将出现下面的谐波分量列表页面:

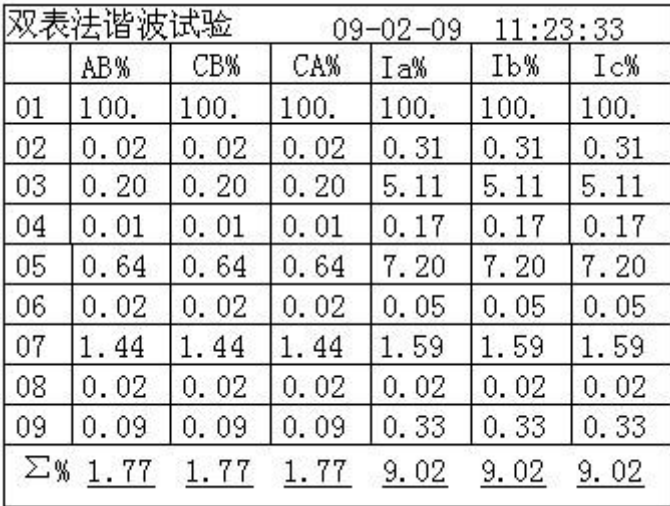

#### 图 14 谐波分量列表页面

列表中的值为各谐波分量相对于基波的百分比,本系统共分析到第 31 次谐波,第一个 页面显示 1~9 次谐波的相对值, 按"↑""↓"键可以进行上下翻页以显示其他谐波分 量的值。

页面最下方一栏显示所有谐波的和相对于基波的百分比。

2) 在图 12 页面中长按 OK 键, 出现下面的频谱图页面:

| 双表法谐波试验           | $09 - 02 - 09$ | 11:24:36                 |
|-------------------|----------------|--------------------------|
| Uab (V) 279.9     | $Uca(V)$ 279.6 | $_{\text{Ubc}}(V)$ 279.7 |
| $99$ <sup>1</sup> | 991            | 99↑                      |
| 02                | 02             | 02                       |
|                   |                | Û                        |
| Ia(A)0.906        | Ib(A) 0.906    | Ic(A)0.906               |
| 99                | 991            | 99↑                      |
| 10                | 10             | 10                       |
|                   |                |                          |
|                   |                |                          |

图 15 谐波分量频谱图页面

# <span id="page-13-0"></span>**7**、系统设置说明

1) 在主界面中选择"系统设置",择显示下面的界面:

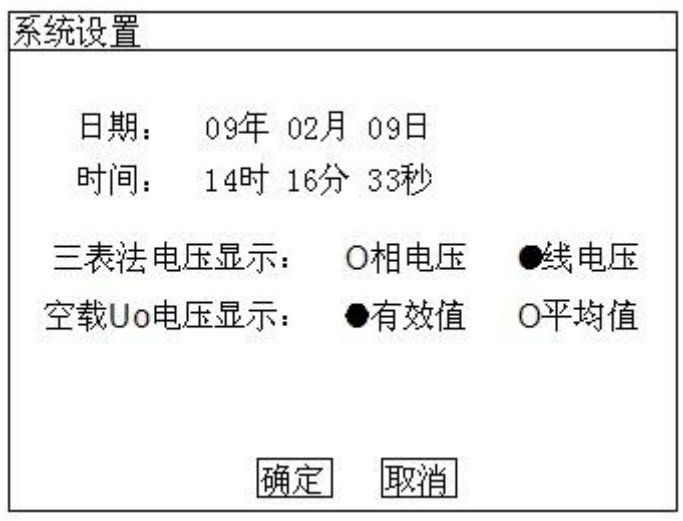

图 16 系统设置界面

2) 在上图中可以修改系统的日期时间;

其中"三表法电压显示"决定着图 8 和图 10 中显示的电压为相电压还是线电压; "空载 Uo 电压显示"决定着图 8 中的空载试验是三相电压平均值 Uo 的意义,根据这 里的选择其是三相有效值 U 的平均值还是三相电压平均值 Um 的平均值。 注:在我司某些版本的仪器中,为了简化外部的接线,仪器内部已经接成了双表法,此 时该界面中没有三表法显示内容的选择。

有些版本的仪器中也没有 Uo 意义的选项,此时 Uo 为三相有效值的平均值。

<span id="page-14-0"></span>附录

# <span id="page-14-1"></span>**1**、试验接线图

1)三相变压器空载试验接线图

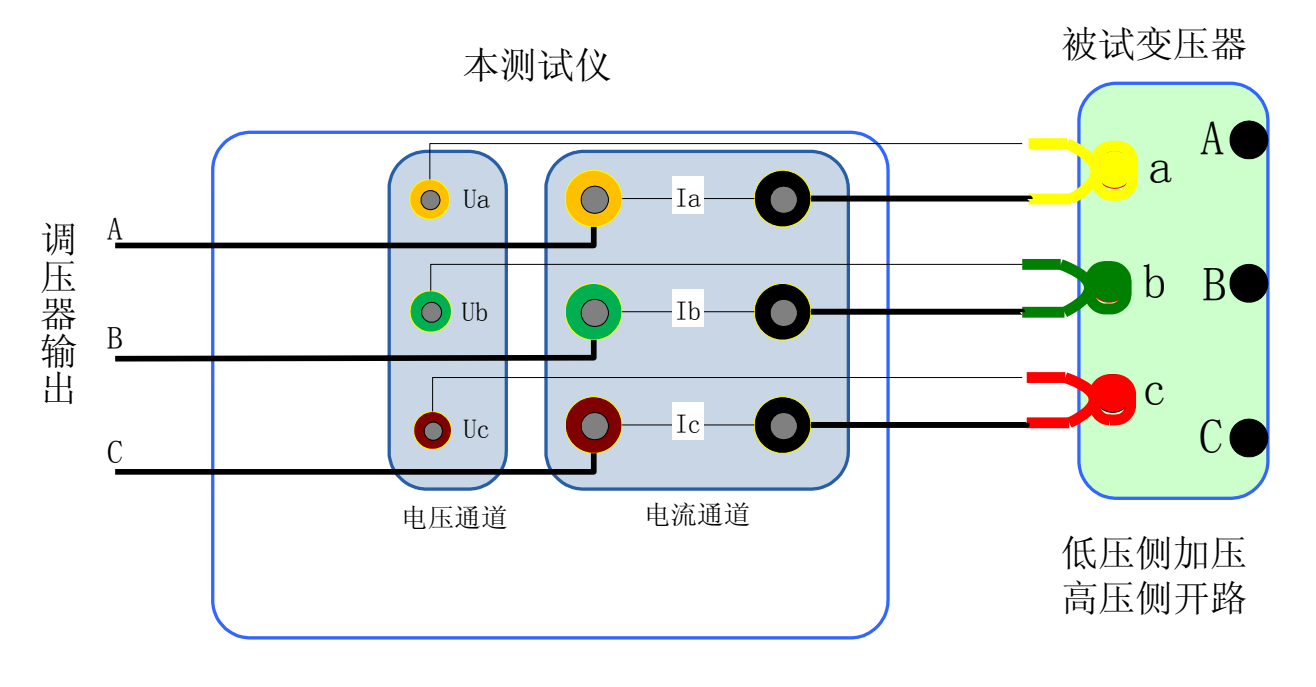

2)三相变压器负载试验接线图

本测试仪

被试变压器

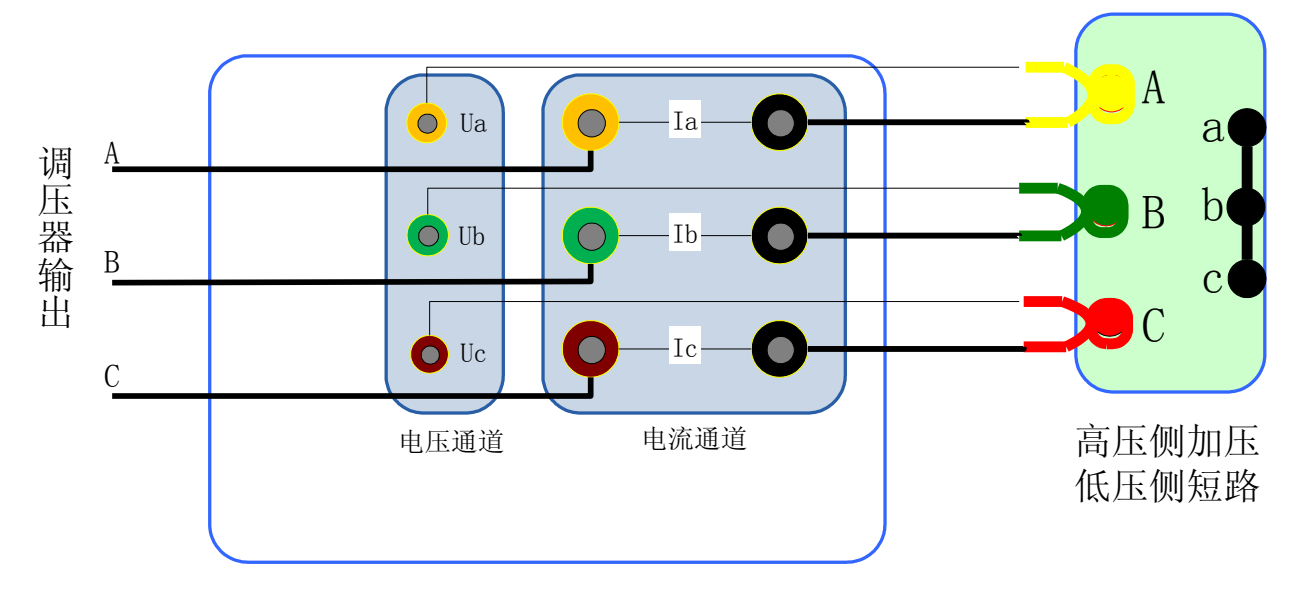

3)单相变压器空载试验接线图

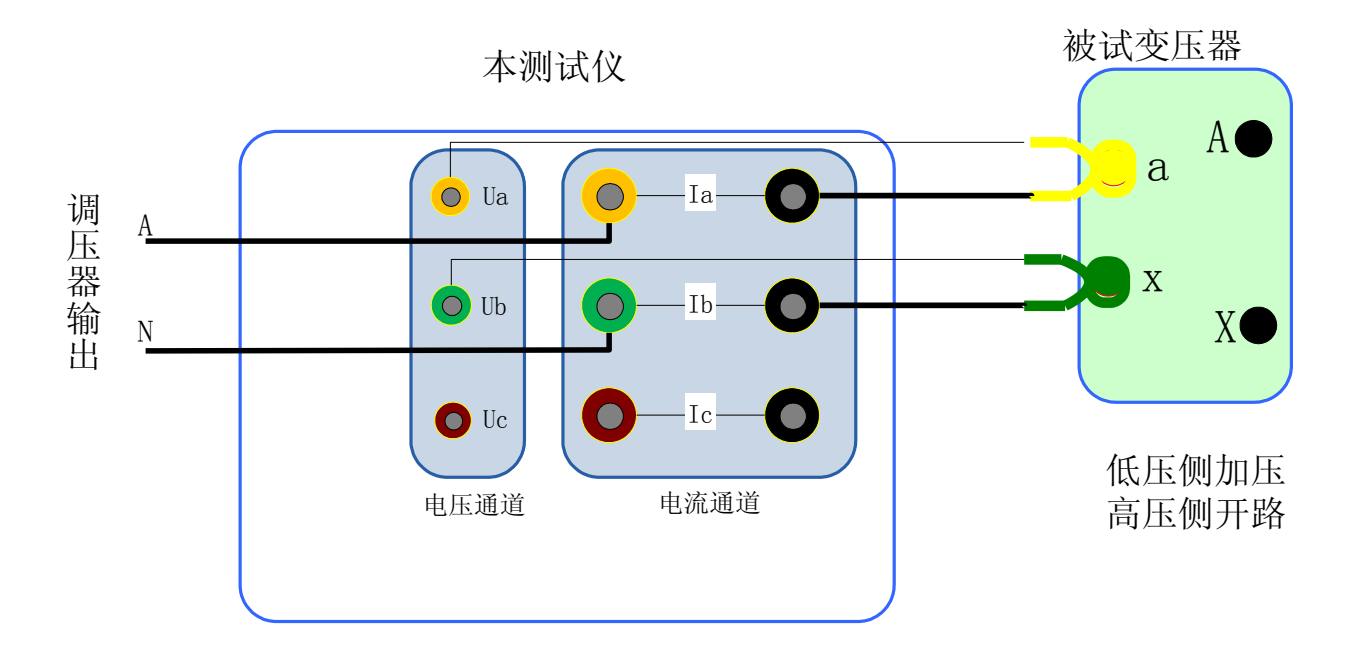

4)单相变压器负载试验接线图

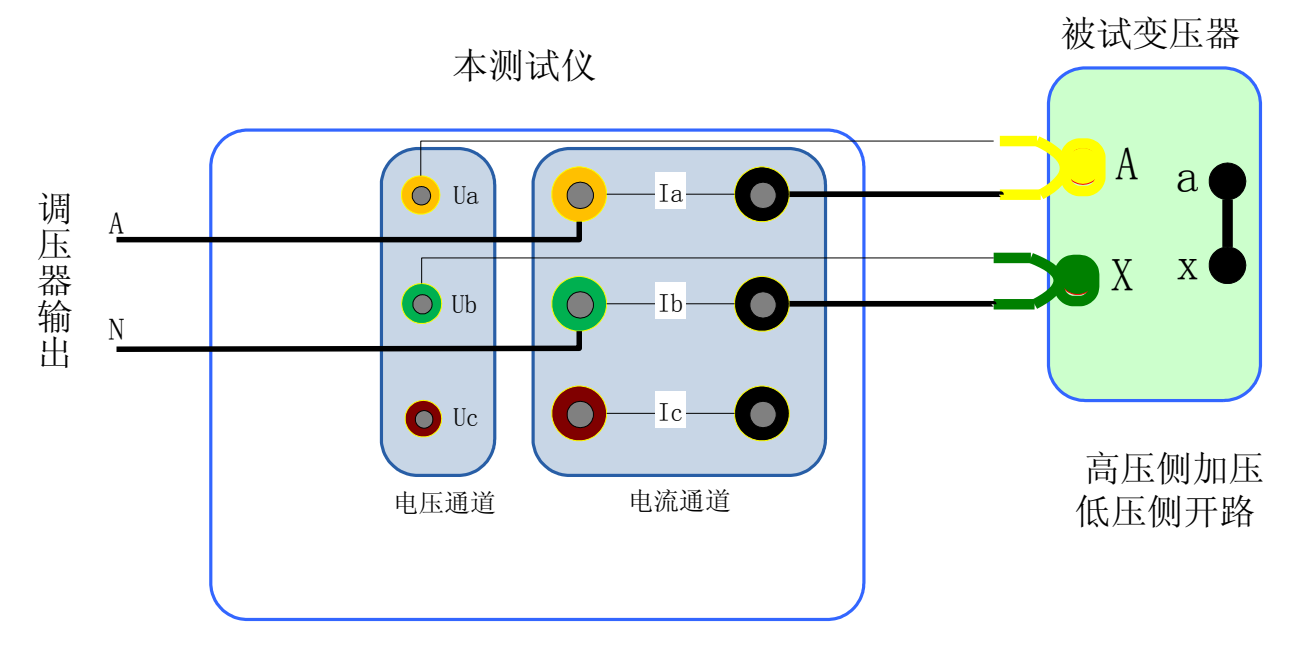

# <span id="page-15-0"></span>**2**、仪器检定方法

- 1) 所需仪器:误差小于 0.1%的三相标准源;
- 2) 接线图: 空负载测试仪与标准源的接线图如下:

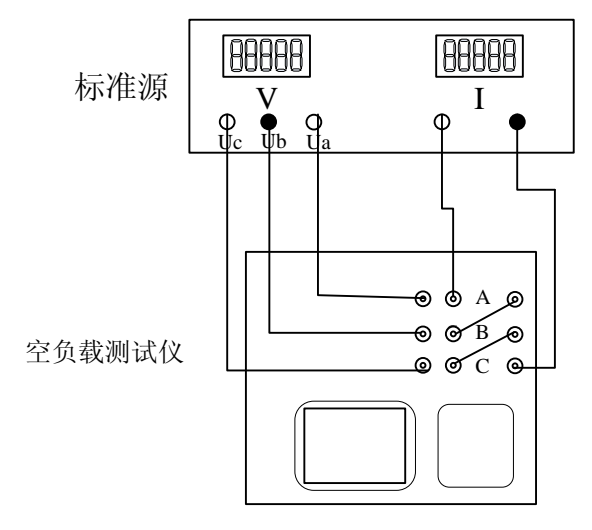

3) 接通空负载测试仪的电源,进入空载试验的数据页面图 8,检定该页面下的实测电压、 电流以及实测功率 Pm(KW)与标准源的输入值之间的误差。

# <span id="page-16-0"></span>**3**、显示结果说明及理论计算公式

负载试验温度换算公式

$$
\text{min}.\text{E} \times \text{min}.\ \ u_{kt} \cdot \mathcal{A} = \sqrt{u_{kt}^2 + \left(\frac{P_k}{10S_n}\right)^2 \times (k_t^2 - 1)} \times 100\%
$$

短路阻抗: 2  $u_{it} = u_{kt} \times \frac{u_n}{n}$ *n*  $z_t = u_{kt} \times \frac{u}{t}$ *s*  $=u_{k} \times \frac{d}{2}$ 

温度系数法换算公式为:  $P_{kt} = K_t P_k$ 

国ز公式法換算公式为: 
$$
P_{kt} = \frac{P_k + \sum I_n^2 R_T (K_t^2 - 1)}{K_t}
$$

上述公式符号含义:

*t* —校正的目标温度,也即 75 或 120

T —当前环境温度

 $t_R$ —测量电阻时的温度

 $K_{t}$ 一当前环境温度换算到 t(75 或 120)度的温度系数, $K_{t} = \frac{235}{225}$  $t = 235$  $K_t = \frac{235 + t}{225}$ *T*  $=\frac{235+}{1}$  $\overline{+}$  $K_{_{R}}$ 一将测量电阻时的温度换算到当前环境温度 T 的温度系数, $K_{_{R}} = \frac{235}{325}$  $R = 235 + t_R$  $K_R = \frac{235 + T}{225}$ *t*  $=\frac{235+}{1}$  $\overline{+}$ 

 $U_{_o}$ 一实测三相电压有效值的平均值,  $U_{_o} = (U_{_{ab}} + U_{_{bc}} + U_{_{ca}})/3$ 

*I*<sub>o</sub> 一实测三相电流有效值的平均值, *I*<sub>o</sub> = (*I*<sub>a</sub> + *I*<sub>b</sub> + *I*<sub>c</sub>)/3

 $P^{'}_{\phantom{i}k}$ —实测变压器总损耗功率,两表法 $\overline{P}^{'}_{\phantom{i}k} = P_{ab} + P_{bc}$ ,三表法 $\overline{P}^{'}_{\phantom{i}k} = P_{a} + P_{b} + P_{c}$  $u_k$ 一当前温度下阻抗电压百分比,  $u_k = (U_0/U_n)^*(I_n/I_0)$ 

 $P_{k}$ 一当前温度下,折算到额定电流的总损耗功率, $P_{k} = P^{'}_{k} * (I_{n}/I_{o})$ 

 ${\rm U}_{\rm n}$ —施加电压测的额定电压,若电压从高压侧施加则为 ${\rm U}_{\rm n}$ ,若电压从低压侧施 加则为 $U_{n2}$ 。

 $I_{\rm n}$ —施加电压侧的额定电流,若电压从高压侧施加则为 ${\rm I}_{\rm n1}$ ,若电压从低压侧施 加则为 $I_{\mathsf{n2}}$ 。

S<sub>n</sub> 一所测变压器的额定容量(单位为 KVA)。

U / n1 2 *U<sup>n</sup>* —分别表示被测变压器高压侧和低压测的额定电压。

 $I_{\mathrm{nl}}/I_{\mathrm{n2}}$ 一分别表示被测变压器高压侧和低压测的额定电流。

2  $\Sigma I_n^2 R$ ――被测试变压器高、低压侧三相绕线的电阻损耗(单位:W);"Y"与"D"

型接法的电阻损耗=1.5 $I_n^2 R_{\text{x}}$ 。"Yn"型接法的电阻损耗=3 $I_n^2 R_{\text{xn}}$ ,其中 $R_{\text{x}}$ ——人

工键入高/低压侧的线电阻, $R_{\rm an}$  ——人工键入高/低压侧的相电阻( $x$  = 1或2 )。

 $\Sigma I_n^2 R_{\rm r}$ ――折算到当前温度的变压器绕线电阻损耗, $\Sigma I_n^2 R_{\rm r} = K_{\rm r}$  \* $\Sigma I_n^2 R$  。

#### <span id="page-17-0"></span>**4**、常见故障排除

- 开机无显示:先关机,打开背板上 AC 220V 插座的保险丝盒,检查保险丝是否烧断, 可更换保险。
- 屏幕突然黑屏:可按复位键,重新开始测量。
- 测量及运算结果不正确:检查外部接线,是否按说明书操作,是否有接触不良或接错线; 相关参数设置不正确。
- 测量电压正常而电流显示为零,请检查该电流档保险管是否熔断。
- 双表法接线时提示接线错误,请对照说明书仔细检查现场接线,如果确认接线无误,请 调换调压器 A/C 两相再试,以便确定是否现场的三相电源相序错误。
- 空载试验的结果跳动较大,请注意试验电源需要与车间行吊等大功率冲击型设备所使用 的电源分开。